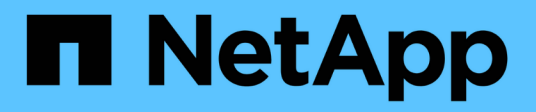

### **Visualizzazione delle informazioni sulle copie Snapshot**

Snapdrive for Unix

NetApp October 04, 2023

This PDF was generated from https://docs.netapp.com/it-it/snapdriveunix/aix/concept\_command\_to\_use\_todisplay\_snapshotcopy\_information.html on October 04, 2023. Always check docs.netapp.com for the latest.

# **Sommario**

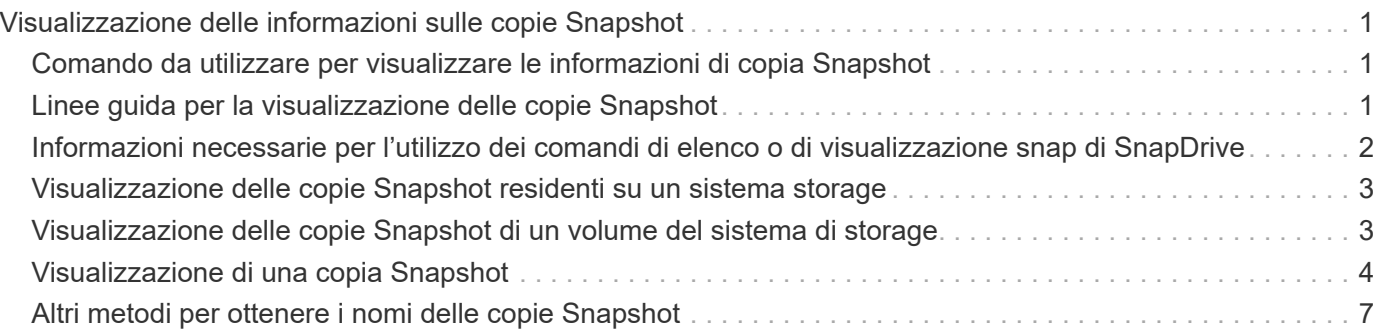

## <span id="page-2-0"></span>**Visualizzazione delle informazioni sulle copie Snapshot**

È possibile visualizzare le copie Snapshot di un sistema di storage, un volume del sistema di storage, LUN e altre entità di storage. Utilizzare il comando snapdrive snap show (o. list) Per visualizzare una copia Snapshot.

### <span id="page-2-1"></span>**Comando da utilizzare per visualizzare le informazioni di copia Snapshot**

Utilizzare snapdrive snap show (o. list) Per visualizzare le informazioni sulle copie Snapshot.

È possibile utilizzare snapdrive snap show (O list) per visualizzare le informazioni relative a ciascuna copia Snapshot creata da SnapDrive per UNIX. È possibile utilizzare questo comando per visualizzare informazioni su:

- Sistemi storage
- Volumi sui sistemi storage
- Entità di storage come file NFS e strutture di directory, gruppi di volumi, gruppi di dischi, file system, volumi logici, e dei volumi host
- Copie Snapshot

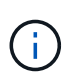

Il show e. list le forme di questo comando sono sinonimi. Per SnapDrive 2.0 per UNIX e versioni successive, è necessario utilizzare la forma lunga del nome della copia Snapshot quando si visualizzano le informazioni sulle copie Snapshot.

### <span id="page-2-2"></span>**Linee guida per la visualizzazione delle copie Snapshot**

È possibile utilizzare i caratteri jolly per visualizzare le copie Snapshot. È possibile visualizzare tutte le copie Snapshot presenti in un oggetto specifico.

Prima di utilizzare le copie Snapshot, tenere presenti i seguenti punti:

- È possibile utilizzare il carattere jolly (\*) nei nomi delle copie Snapshot. L'operazione Snapshot show (Mostra snapshot) consente di utilizzare il carattere jolly per visualizzare tutti i nomi delle copie Snapshot corrispondenti a un determinato modello o a tutti i nomi delle copie Snapshot di un determinato volume. Le seguenti regole si applicano quando si utilizza il carattere jolly nei nomi delle copie Snapshot:
	- È possibile utilizzare un carattere jolly solo alla fine del nome. Non è possibile utilizzare il carattere jolly all'inizio o al centro del nome di una copia Snapshot.
	- Non è possibile utilizzare il carattere jolly nei campi del volume del sistema di storage o del sistema di storage di un nome di copia Snapshot.
- È inoltre possibile utilizzare questo comando per elencare tutte le copie Snapshot su oggetti specifici, inclusi i sistemi di storage e i relativi volumi, gruppi di dischi, gruppi di volumi host, file system, volumi host, e volumi logici.
- Se si immette un snapdrive snap show Command and SnapDrive for UNIX non individua alcuna copia Snapshot, ma visualizza il messaggio "nessuna copia Snapshot corrispondente". Se si specificano argomenti nella riga di comando e alcune parti di essi non esistono, SnapDrive per UNIX restituisce un elenco parziale di quelli per i quali vengono trovate le copie Snapshot. Elenca anche gli argomenti non validi.
- Se il snapdrive snap create il comando viene interrotto bruscamente, un comando incompleto .stoc.xml il file viene memorizzato nel volume del sistema di storage. Per questo motivo, tutte le copie Snapshot pianificate eseguite dal sistema di storage avranno una copia del file incompleto .stoc.xml file. Per snapdrive snap list per funzionare correttamente, completare i seguenti passaggi:

#### **Fasi**

- 1. Eliminare l'incompleto .stoc.xml file nel volume.
- 2. Eliminare le copie Snapshot pianificate eseguite dal sistema di storage che contengono il file incompleto .stoc.xml file.

### <span id="page-3-0"></span>**Informazioni necessarie per l'utilizzo dei comandi di elenco o di visualizzazione snap di SnapDrive**

È possibile utilizzare il comando snapdrive snap show oppure list per visualizzare informazioni su sistemi storage, volumi del sistema storage, dischi o gruppi di volumi, file system, Copie Snapshot e così via.

La seguente tabella fornisce le informazioni necessarie per l'utilizzo di snapdrive snap show | list comando.

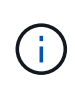

È possibile utilizzare gli stessi argomenti indipendentemente dal fatto che si inserisca o meno snapdrive snap show oppure snapdrive snap list come comando. Questi comandi sono sinonimi.

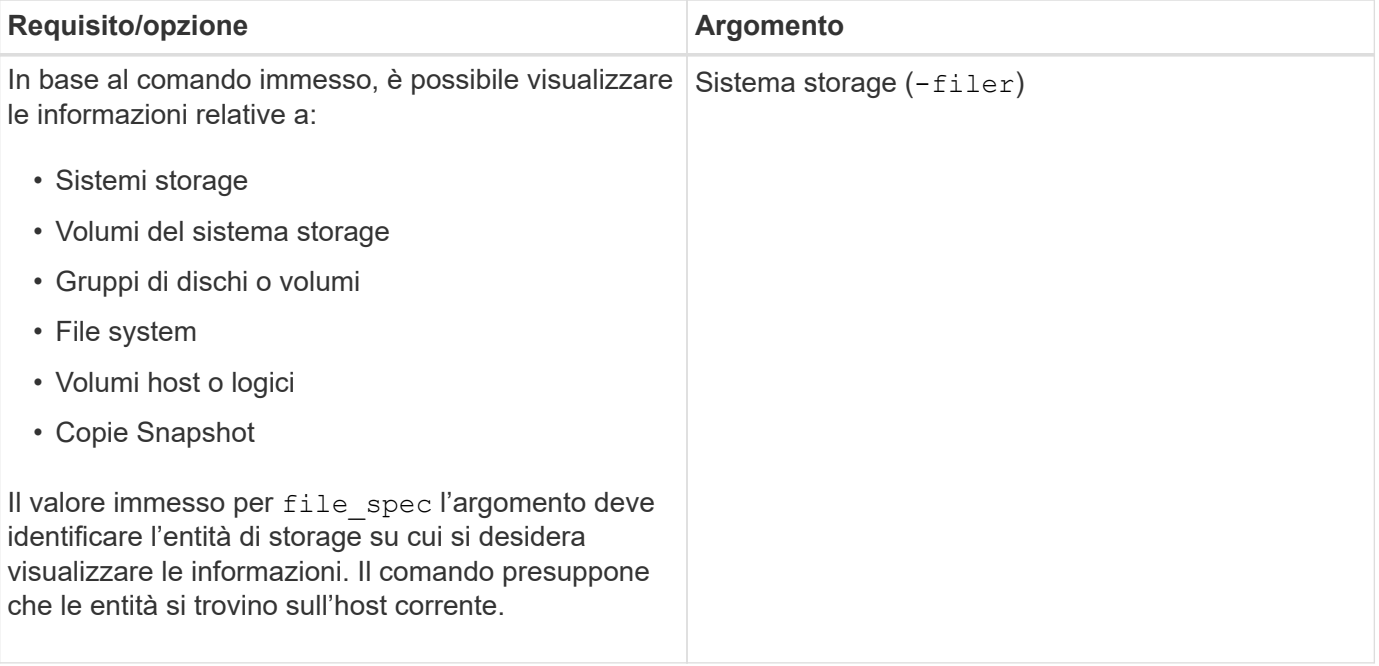

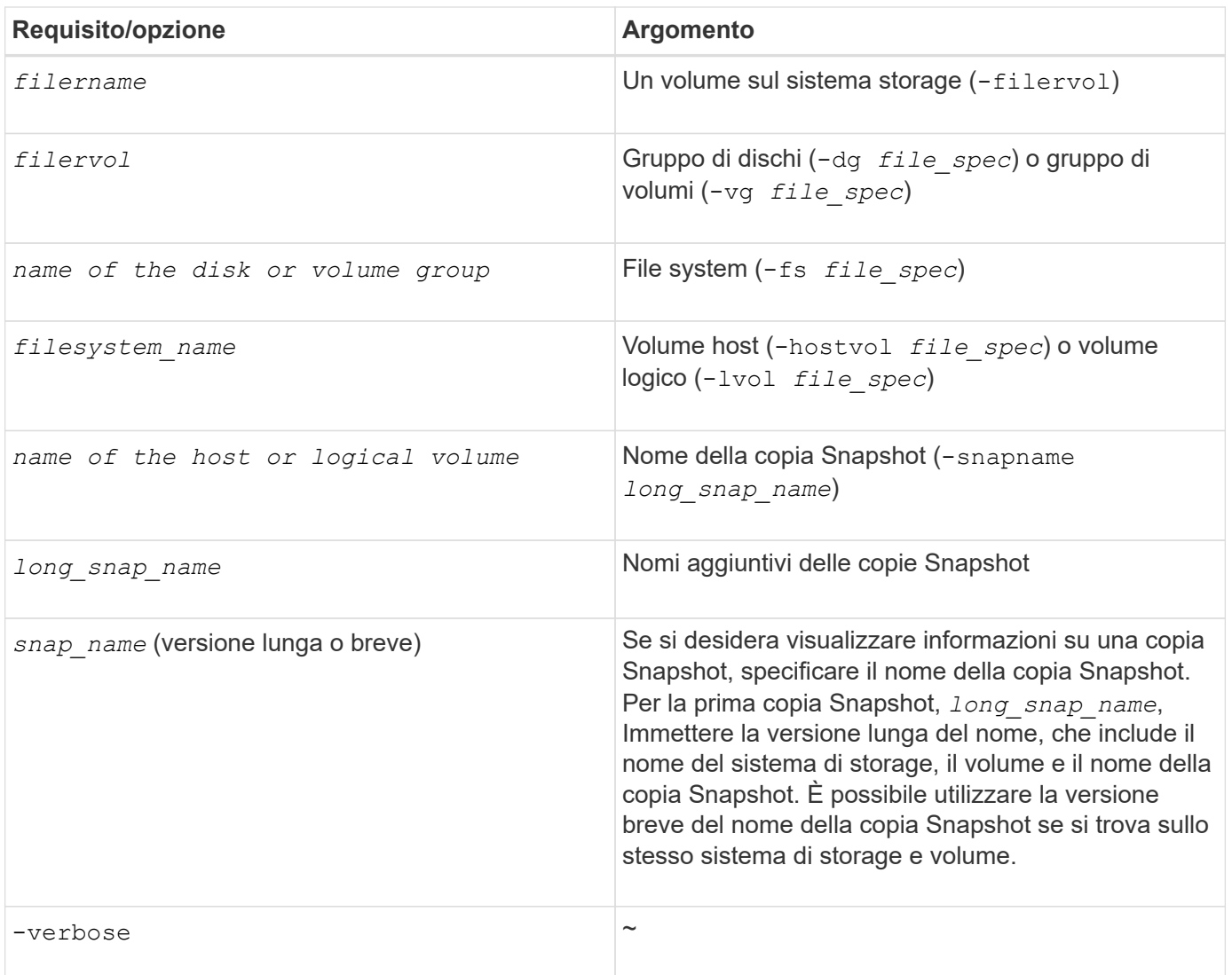

#### <span id="page-4-0"></span>**Visualizzazione delle copie Snapshot residenti su un sistema storage**

È possibile utilizzare il comando SnapDrive per visualizzare le copie Snapshot su un sistema di storage.

Per visualizzare informazioni sulle copie Snapshot che risiedono su un sistema di storage, utilizzare la seguente sintassi:

snapdrive snap show -filer filername [filername…] [-verbose]

#### <span id="page-4-1"></span>**Visualizzazione delle copie Snapshot di un volume del sistema di storage**

È possibile utilizzare il comando SnapDrive per visualizzare le copie Snapshot su un volume del sistema di storage.

Per visualizzare informazioni sulle copie Snapshot di un volume di sistema storage, utilizzare la seguente

sintassi:

snapdrive snap show -filervol filervol [filervol…] [-verbose]

#### <span id="page-5-0"></span>**Visualizzazione di una copia Snapshot**

Il comando snapdrive snap show oppure list Visualizza il nome del sistema di storage in cui viene creata la copia Snapshot, il nome host, la data e l'ora e così via.

#### **Fasi**

1. Immettere la seguente sintassi del comando per visualizzare una copia Snapshot:

**snapdrive snap show [-snapname]** *long\_snap\_name* **[***snap\_name***…] [-verbose]**

Questa operazione visualizza almeno le seguenti informazioni sulla copia Snapshot:

- Il nome del sistema di storage in cui viene creata la copia Snapshot
- Il nome dell'host che ha eseguito la copia Snapshot
- Il percorso delle LUN nel sistema storage
- La data e l'ora di creazione della copia Snapshot
- Il nome della copia Snapshot
- I nomi dei gruppi di dischi inclusi nella copia Snapshot

**Esempio**: Di seguito sono riportati alcuni esempi snapdrive snap show comandi:

```
# snapdrive snap show -snapname toaster:/vol/vol2:snapA snapX snapY
# snapdrive snap show -verbose toaster:/vol/vol2:snapA /vol/vol3:snapB
snapC
# snapdrive snap show toaster:/vol/vol2:snapA
# snapdrive snap list -dg dg1 dg2
```
**Esempio**: Questo esempio utilizza un carattere jolly per visualizzare informazioni sulle copie Snapshot disponibili su un determinato volume:

# snapdrive snap show toaster:/vol/vol1:\* snap name host date snapped ------------------------------------------------------------------ ------------ toaster:/vol/vol1:sss1 DBserver Mar 12 16:19 dg1 toaster:/vol/vol1:testdg DBserver Mar 12 15:35 dg1 toaster:/vol/vol1:t1 DBserver Mar 10 18:06 dg1 toaster:/vol/vol1:hp\_1 HPserver Mar 8 19:01 vg01 toaster:/vol/vol1:r3 DBserver Mar 8 13:39 rdg1 toaster:/vol/vol1:r1 DBserver Mar 8 13:20 rdg1 toaster:/vol/vol1:snap2 DBserver Mar 8 11:51 rdg1toaster:/vol/vol1:snap\_p1 DBserver Mar 8 10:18 rdg1

**Esempio**: In questo esempio, il -verbose L'opzione viene utilizzata nella riga di comando di un host AIX:

```
# snapdrive snap list betty:/vol/vol1:testsnap -v
snap name host date
snapped
------------------------------------------------------------------
-------------
betty:/vol/vol1:testsnap aix198-75 Jul 31
10:43 test1_SdDg
host OS: AIX 3 5
snapshot name: testsnap
Volume Manager: aixlvm 5.3
disk group: test1_SdDg
host volume: test1_SdHv
file system: test1_SdHv file system type: jfs2
mountpoint:
/mnt/test1
lun path dev paths
-------------------------------------------------------
betty:/vol/vol1/aix198-75_luntest1_SdLun /dev/hdisk32
```
**Esempio**: Questo esempio include i messaggi relativi alle copie Snapshot su un host AIX che non sono stati creati con SnapDrive per UNIX:

```
# snapdrive snap show -filer toaster
snap name host date
snapped
------------------------------------------------------------------
-------------
toaster:/vol/vol1:hourly.0 non-snapdrive snapshot
toaster:/vol/vol1:hourly.0 non-snapdrive snapshot
toaster:/vol/vol1:snap1 DBserver1 Oct 01 13:42 dg1
dg2
toaster:/vol/vol1:snap2 DBserver2 Oct 10 13:40
DBdg/hvol1
toaster:/vol/vol1:snap3 DBserver3 Oct 31 13:45
DBdg
```
Questo esempio visualizza una copia Snapshot di un file system basato su LVM su un host AIX che utilizza snapdrive snap show e il - verbose opzione:

```
# snapdrive snap show -v -fs /mnt/check_submit/csdg2/hv3_0
snapname host date snapped
------------------------------------------------------------------
-------------
toaster:/vol/vol1:mysnapshot sales-aix Aug 24 10:55 csdg2
host OS: AIX 1 5
snapshot name: mysnapshot
Volume Manager: aixlvm 5.1
disk group: csdg2
host volume: csdg2_log
host volume: csdg2_hv3_0
file system: csdg2_hv3_0 file system type: jfs2 mountpoint:
/mnt/check_submit/csdg2/hv3_0
lun path dev paths
-------------------------------------------------------
spinel:/vol/vol1/check_submit_aix-4 /dev/hdisk4
```
**Esempio**: I seguenti esempi utilizzano il carattere jolly:

```
# snapdrive snap show toaster:/vol/volX:*
# snapdrive snap show -v toaster:/vol/volX:DB1*
filer1:/vol/volY:DB2*
# snapdrive snap show toaster:/vol/vol2:mysnap* /vol/vol2:yoursnap*
hersnap*
# snapdrive snap show toaster:/vol/volX:*
```
**Esempio**: In questo esempio, l'utilizzo di un carattere jolly non è valido perché il carattere jolly si trova al centro del nome invece di essere posizionato alla fine:

# snap show toaster:/vol/vol1:my\*snap

#### <span id="page-8-0"></span>**Altri metodi per ottenere i nomi delle copie Snapshot**

Utilizzare snapdrive snap list Per visualizzare il nome della copia Snapshot.

Un altro modo per ottenere un nome di copia Snapshot consiste nell'accedere al sistema di storage e utilizzare snapdrive snap list comando qui. Questo comando visualizza i nomi delle copie Snapshot.

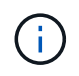

Il snapdrive snap show il comando è equivalente al sistema di storage snapdrive snap list comando.

#### **Informazioni sul copyright**

Copyright © 2023 NetApp, Inc. Tutti i diritti riservati. Stampato negli Stati Uniti d'America. Nessuna porzione di questo documento soggetta a copyright può essere riprodotta in qualsiasi formato o mezzo (grafico, elettronico o meccanico, inclusi fotocopie, registrazione, nastri o storage in un sistema elettronico) senza previo consenso scritto da parte del detentore del copyright.

Il software derivato dal materiale sottoposto a copyright di NetApp è soggetto alla seguente licenza e dichiarazione di non responsabilità:

IL PRESENTE SOFTWARE VIENE FORNITO DA NETAPP "COSÌ COM'È" E SENZA QUALSIVOGLIA TIPO DI GARANZIA IMPLICITA O ESPRESSA FRA CUI, A TITOLO ESEMPLIFICATIVO E NON ESAUSTIVO, GARANZIE IMPLICITE DI COMMERCIABILITÀ E IDONEITÀ PER UNO SCOPO SPECIFICO, CHE VENGONO DECLINATE DAL PRESENTE DOCUMENTO. NETAPP NON VERRÀ CONSIDERATA RESPONSABILE IN ALCUN CASO PER QUALSIVOGLIA DANNO DIRETTO, INDIRETTO, ACCIDENTALE, SPECIALE, ESEMPLARE E CONSEQUENZIALE (COMPRESI, A TITOLO ESEMPLIFICATIVO E NON ESAUSTIVO, PROCUREMENT O SOSTITUZIONE DI MERCI O SERVIZI, IMPOSSIBILITÀ DI UTILIZZO O PERDITA DI DATI O PROFITTI OPPURE INTERRUZIONE DELL'ATTIVITÀ AZIENDALE) CAUSATO IN QUALSIVOGLIA MODO O IN RELAZIONE A QUALUNQUE TEORIA DI RESPONSABILITÀ, SIA ESSA CONTRATTUALE, RIGOROSA O DOVUTA A INSOLVENZA (COMPRESA LA NEGLIGENZA O ALTRO) INSORTA IN QUALSIASI MODO ATTRAVERSO L'UTILIZZO DEL PRESENTE SOFTWARE ANCHE IN PRESENZA DI UN PREAVVISO CIRCA L'EVENTUALITÀ DI QUESTO TIPO DI DANNI.

NetApp si riserva il diritto di modificare in qualsiasi momento qualunque prodotto descritto nel presente documento senza fornire alcun preavviso. NetApp non si assume alcuna responsabilità circa l'utilizzo dei prodotti o materiali descritti nel presente documento, con l'eccezione di quanto concordato espressamente e per iscritto da NetApp. L'utilizzo o l'acquisto del presente prodotto non comporta il rilascio di una licenza nell'ambito di un qualche diritto di brevetto, marchio commerciale o altro diritto di proprietà intellettuale di NetApp.

Il prodotto descritto in questa guida può essere protetto da uno o più brevetti degli Stati Uniti, esteri o in attesa di approvazione.

LEGENDA PER I DIRITTI SOTTOPOSTI A LIMITAZIONE: l'utilizzo, la duplicazione o la divulgazione da parte degli enti governativi sono soggetti alle limitazioni indicate nel sottoparagrafo (b)(3) della clausola Rights in Technical Data and Computer Software del DFARS 252.227-7013 (FEB 2014) e FAR 52.227-19 (DIC 2007).

I dati contenuti nel presente documento riguardano un articolo commerciale (secondo la definizione data in FAR 2.101) e sono di proprietà di NetApp, Inc. Tutti i dati tecnici e il software NetApp forniti secondo i termini del presente Contratto sono articoli aventi natura commerciale, sviluppati con finanziamenti esclusivamente privati. Il governo statunitense ha una licenza irrevocabile limitata, non esclusiva, non trasferibile, non cedibile, mondiale, per l'utilizzo dei Dati esclusivamente in connessione con e a supporto di un contratto governativo statunitense in base al quale i Dati sono distribuiti. Con la sola esclusione di quanto indicato nel presente documento, i Dati non possono essere utilizzati, divulgati, riprodotti, modificati, visualizzati o mostrati senza la previa approvazione scritta di NetApp, Inc. I diritti di licenza del governo degli Stati Uniti per il Dipartimento della Difesa sono limitati ai diritti identificati nella clausola DFARS 252.227-7015(b) (FEB 2014).

#### **Informazioni sul marchio commerciale**

NETAPP, il logo NETAPP e i marchi elencati alla pagina<http://www.netapp.com/TM> sono marchi di NetApp, Inc. Gli altri nomi di aziende e prodotti potrebbero essere marchi dei rispettivi proprietari.